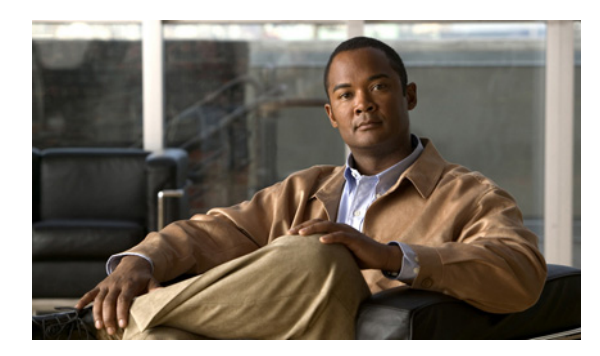

**CHAPTER**

**5**

# ロールバックおよび **Session Manager** の設定

この章では、Cisco NX-OS でロールバックおよび Session Manager 機能を設定する方法について説明 します。

ここでは、次の内容を説明します。

- [ロールバックおよび](#page-1-0) Session Manager の概要 (p.5-2)
- ロールバックおよび Session Manager のライセンス要件 (p.5-3)
- [ロールバックおよび](#page-2-1) Session Manager の前提条件 (p.5-3)
- **•** [設定時の注意事項および制約事項\(](#page-3-0)p.5-4)
- **•** [ロールバックの設定\(](#page-4-0)p.5-5)
- [Session Manager](#page-6-0) の設定 (p.5-7)
- [ロールバックおよび](#page-9-0) Session Manager の設定確認 (p.5-10)
- [ロールバックおよび](#page-9-1) Session Manager の設定例 (p.5-10)
- **•** [関連資料\(](#page-9-2)p.5-10)
- **•** [デフォルト設定\(](#page-10-0)p.5-11)
- **•** [その他の関連資料\(](#page-10-1)p.5-11)

## <span id="page-1-0"></span>ロールバックおよび **Session Manager** の概要

ここでは、次の内容について説明します。

- **•** [ロールバックの概要\(](#page-1-1)p.5-2)
- [Session Manager](#page-1-2) (p.5-2)
- ハイアベイラビリティ (p.5-3)
- **•** [仮想化サポート\(](#page-2-3)p.5-3)

### <span id="page-1-1"></span>ロールバックの概要

ロールバック機能を使用すると、Cisco NX-OS コンフィギュレーションのスナップショットまたは チェックポイントを使用して、デバイスをリロードしなくても、いつでもそのコンフィギュレー ションをデバイスに再適用できます。権限のある管理者であれば、チェックポイントで設定されて いる機能について専門的な知識がなくても、ロールバックによってそのチェックポイント コンフィ ギュレーションを適用できます。

いつでも、現在の実行コンフィギュレーションのチェックポイント コピーを作成できます。Cisco NX-OS はこのチェックポイントを ASCII ファイルとして保存するので、将来、そのファイルを使 用して、実行コンフィギュレーションをチェックポイント コンフィギュレーションにロールバック できます。複数のチェックポイントを作成すると、実行コンフィギュレーションのさまざまなバー ジョンを保存できます。

チェックポイント コンフィギュレーションにロールバック可能になった時点で、現在の実行コン フィギュレーションに適用される変更を確認してから、ロールバック操作にコミットできます。 ロールバック操作時にエラーが発生した場合は、操作を取り消すか、またはエラーを無視してロー ルバック操作を続行するかを選択できます。操作を取り消した場合、Cisco NX-OS はエラーが発生 するまでに、すでに適用した変更のリストを提示します。これらの変更は手動で処理する必要があ ります。

#### <span id="page-1-2"></span>**Session Manager**

Session Manager を使用すると、バッチ モードで設定変更を実行できます。Session Manager は次の フェーズで機能します。

- **•** コンフィギュレーション セッション セッション マネージャ モードで実行するコマンドのリ ストを作成します。
- **•** 検証 コンフィギュレーションの基本的なセマンティクス検査を行います。Cisco NX-OS は、 コンフィギュレーションのどこかでセマンティクス検査が失敗した場合に、エラーを返しま す。
- **•** 確認 既存のハードウェア / ソフトウェア コンフィギュレーションおよびリソースに基づい て、コンフィギュレーションを全体として確認します。Cisco NX-OS は、コンフィギュレーショ ンがこの確認フェーズで合格しなかった場合に、エラーを返します。
- **•** コミット Cisco NX-OS はコンフィギュレーション全体を確認して、デバイスに対する変更を 自動的に実行します。エラーが発生した場合、Cisco NX-OS は元のコンフィギュレーションに 戻ります。
- **•** 打ち切り 実行しないでコンフィギュレーションの変更を破棄します。

任意で、変更をコミットしないでコンフィギュレーション セッションを終了できます。また、コン フィギュレーション セッションを保存することもできます。

## <span id="page-2-2"></span>ハイ アベイラビリティ

ロールバック機能を使用すると、ソフトウェアをリロードしなくても、以前のチェックポイント コ ンフィギュレーションにロールバックできます。チェックポイント ファイルは、プロセスのリス タート後またはスーパーバイザのスイッチオーバー後も引き続き使用できます。

プロセス リスタートまたはシステム スイッチオーバー時に、無停止チェックポイントまたはロー ルバック操作を実行できます。

Session Manager セッションは、スーパーバイザのスイッチオーバー後も引き続き使用できます。 セッションはソフトウェア リロード後までは維持されません。

### <span id="page-2-3"></span>仮想化サポート

Cisco NX-OS は、ユーザがログインした VDC(Virtual Device Context; 仮想デバイス コンテキスト) で、実行コンフィギュレーションのチェックポイントを作成します。VDC ごとにさまざまなチェッ クポイント コピーを作成できます。ある VDC のチェックポイントを別の VDC に適用することは できません。デフォルトでは、Cisco NX-OS はデフォルトの VDC が使用されるようにします。『*Cisco NX-OS Virtual Device Context Configuration Guide*』を参照してください。

チェックポイント ファイルから VDC を作成したり削除したりすることはできません。チェックポ イントは特定の VDC から作成する必要があります。

## <span id="page-2-0"></span>ロールバックおよび **Session Manager** のライセンス要件

次の表に、この機能のライセンス要件を示します。

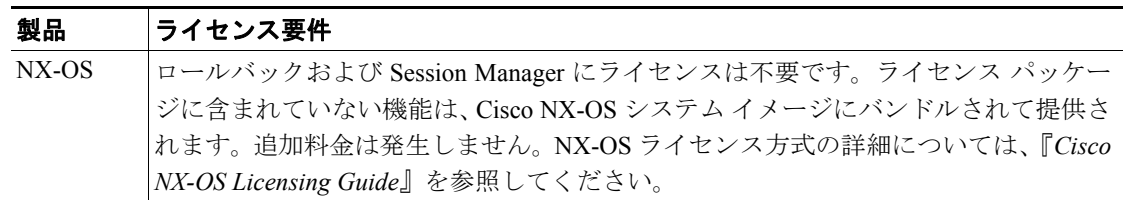

## <span id="page-2-1"></span>ロールバックおよび **Session Manager** の前提条件

VDC を設定する場合は、Advanced Services ライセンスをインストールし、所定の VDC を開始して ください(『*Cisco NX-OS Virtual Device Context Configuration Guide*』を参照)。

ロールバック機能を使用するには、network-admin または vdc-admin のユーザ権限が必要です。 Session Manager に関しては、あらゆるユーザがセッションを作成できます。ただし、セッション内 のコマンドを確認できるのは、ユーザの権限で許可された場合だけです。

## <span id="page-3-0"></span>設定時の注意事項および制約事項

ロールバックに関する設定時の注意事項および制約事項は、次のとおりです。

- **•** 1 つの VDC で作成できるチェックポイント コピーの最大数は 10 です。
- **•** ある VDC のチェックポイント ファイルを別の VDC に適用することはできません。
- **•** チェックポイント コンフィギュレーションと比較した場合に、実行コンフィギュレーションの グローバル コンフィギュレーション部分に変更がある場合、非デフォルト VDC のチェックポ イント コンフィギュレーションは適用できません。
- **•** チェックポイント ファイル名の長さは、最大 20 文字です。
- **•** チェックポイント ファイル名を「auto」の単語で始めることはできません。
- **•** チェックポイント ファイル名を「summary」または「summary」の省略形にすることはできま せん。
- **•** 任意の 1 時点で、チェックポイント、ロールバック、または実行コンフィギュレーションから スタートアップ コンフィギュレーションへのコピーを実行できるのは、1 つの VDC で 1 ユー ザだけです。
- **•** チェックポイント ファイルはシステム リロード後も使用できます。**clear checkpoint database** コマンドを使用すると、すべてのチェックポイント ファイルを削除できます。

Session Manager に関する設定時の注意事項および制約事項は、次のとおりです。

- **•** Session Manager がサポートするのは、ACL(アクセス コントロール リスト)機能だけです。
- **•** 1 つの VDC で作成できるコンフィギュレーション セッションの最大数は 32 です。
- **•** アクティブ セッションの進行中に ISSU(インサービス ソフトウェア アップグレード)を実行 することはできません。セッションをコミットして保存するか、または打ち切ってから ISSU を実行する必要があります。
- **•** 設定できるコマンドは、1 つの VDC のすべてのセッションで最大 20K です。

## <span id="page-4-0"></span>ロールバックの設定

ここでは、次の内容について説明します。

- **•** [チェックポイントの作成\(](#page-4-1)p.5-5)
- **•** [ロールバックの実装\(](#page-5-0)p.5-6)

 $\overline{\mathscr{P}}$ 

(注) Cisco IOS の CLI に慣れている場合、この機能に対応する Cisco NX-OS コマンドは通常使用する Cisco IOS コマンドと異なる場合があるので注意してください。

## <span id="page-4-1"></span>チェックポイントの作成

1 つの VDC で作成できるコンフィギュレーション チェックポイント コピーの最大数は 10 です。

#### 操作の前に

正しい VDC を使用していることを確認します(または、**switchto vdc** コマンドを使用します)。

#### 手順概要

- **1.** *checkpoint* [*name*]
- **2. show checkpoint** [*name*]

#### 詳細な手順

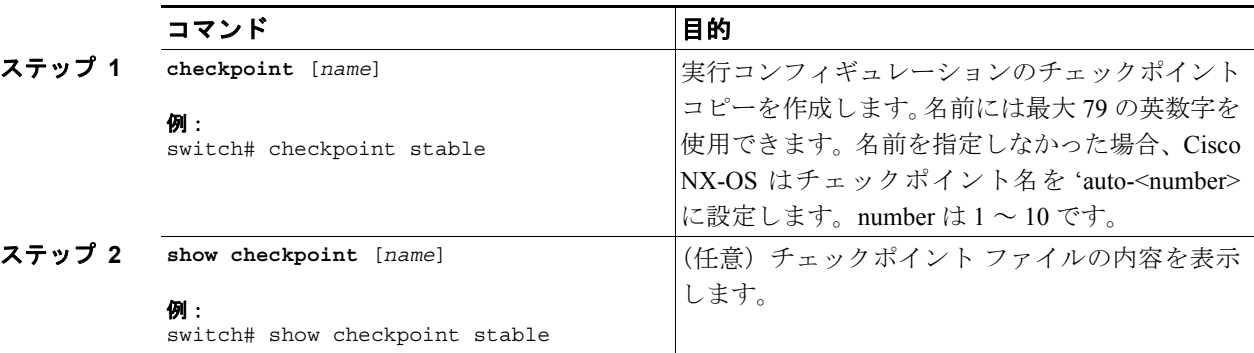

現在のコンフィギュレーションのチェックポイント コピーを作成する例を示します。

switch# **checkpoint stable**

チェックポイント ファイルを削除するには、次のコマンドを使用します。

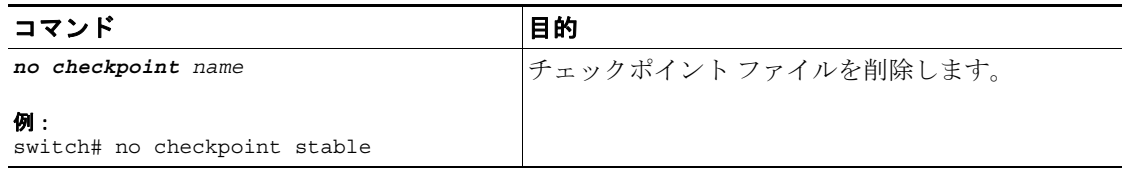

### <span id="page-5-0"></span>ロールバックの実装

保存したチェックポイント ファイルの 1 つにコンフィギュレーション ロールバックを実装できま す。

#### 操作の前に

正しい VDC を使用していることを確認します(または、**switchto vdc** コマンドを使用します)。

#### 手順概要

- **1. show diff rollback-patch** {**checkpoint** *name* | **running-config** | **startup-config**} {**checkpoint** *name* | **running-config** | **startup-config**}
- **2. rollback running-config checkpoint** *name* [**atomic** | **best-effort** | **stop-at-first-failure**]

#### 詳細な手順

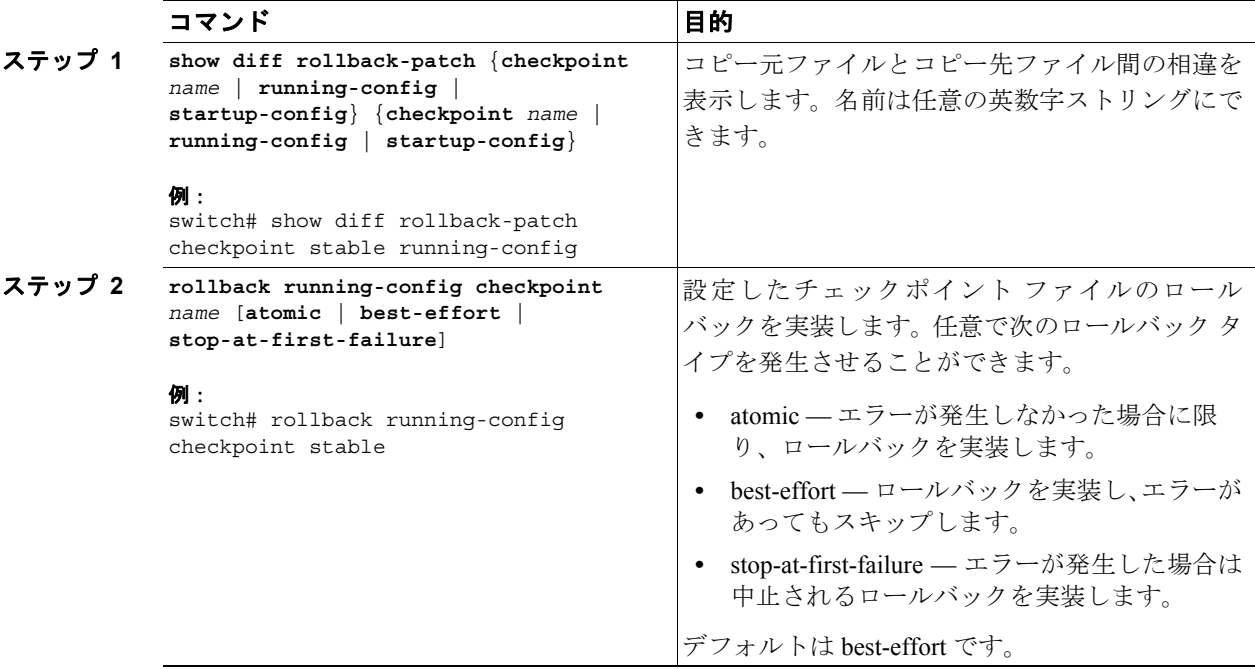

ロールバックを発生させる例を示します。

switch# *rollback running-config checkpoint stable*

用される Cisco IOS コマンドとは異なる可能性があることに注意してください。

#### 操作の前に

<span id="page-6-1"></span>セッションの作成

正しい VDC を使用していることを確認します(または、**switchto vdc** コマンドを使用します)。

(注) Cisco IOS CLI の詳しい知識がある場合は、この機能で使用する Cisco NX-OS コマンドが、よく使

#### 手順概要

- **1.** *configure session name*
- **2. show configuration session** [*name*]

ここでは、次の内容について説明します。

**•** [セッションでの](#page-7-0) ACL の設定(p.5-8)

**•** [セッションの作成\(](#page-6-1)p.5-7)

**•** [セッションの確認\(](#page-7-1)p.5-8) • セッションのコミット (p.5-9) • セッションの保存 (p.5-9) **•** [セッションの廃棄\(](#page-8-2)p.5-9)

**3. save** *location*

#### 手順詳細

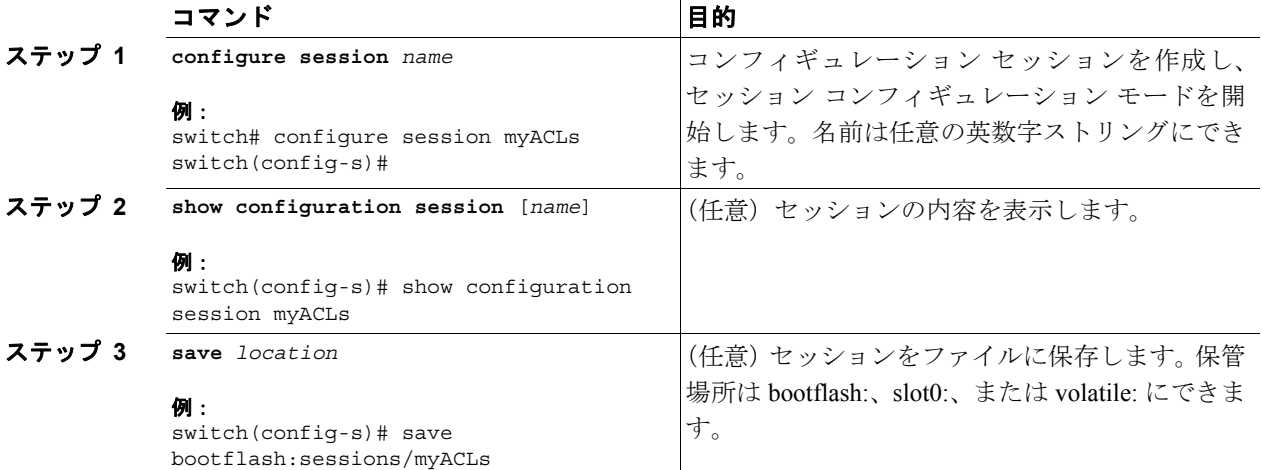

**Cisco NX-OS System Management** コンフィギュレーション ガイド **Release 4.0**

<span id="page-6-0"></span>**Session Manager** の設定

T

### <span id="page-7-0"></span>セッションでの **ACL** の設定

コンフィギュレーション セッション内で ACL を設定できます。

#### 操作の前に

T

正しい VDC を使用していることを確認します(または、**switchto vdc** コマンドを使用します)。

#### 手順概要

- **1.** *configure session name*
- **2.** ACL コマンドを追加
- **3. show configuration session** [*name*]

#### 手順詳細

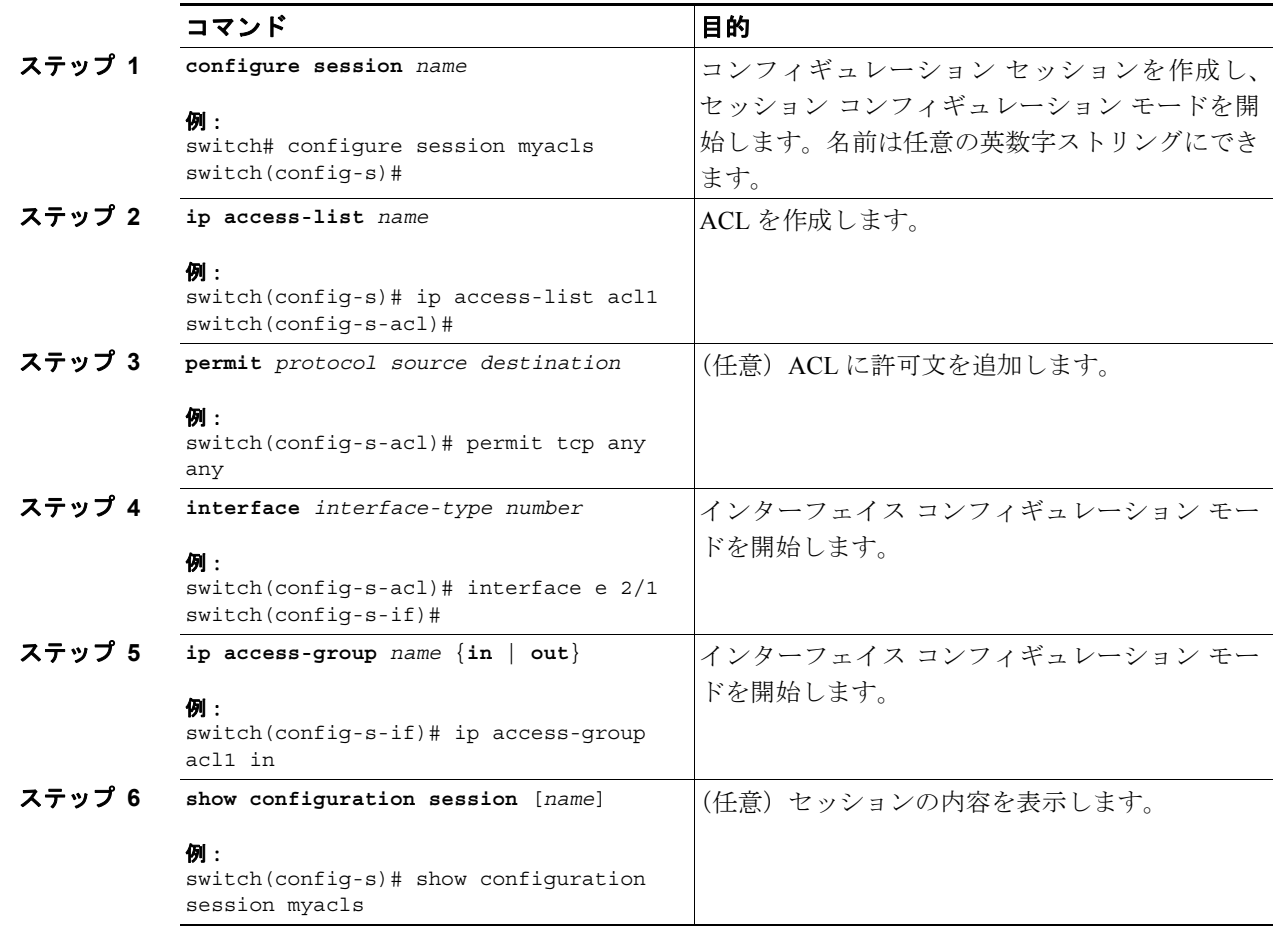

### <span id="page-7-1"></span>セッションの確認

セッションを確認するには、セッション モードで次のコマンドを使用します。

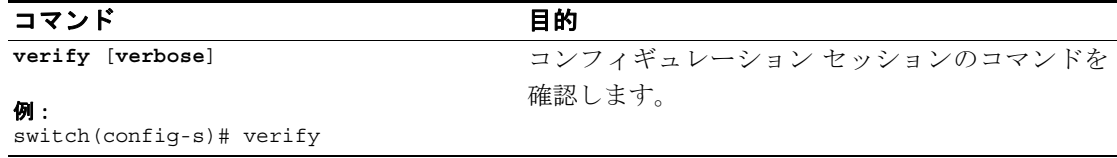

**Cisco NX-OS System Management** コンフィギュレーション ガイド **Release 4.0**

### <span id="page-8-0"></span>セッションのコミット

セッションをコミットするには、セッション モードで次のコマンドを使用します。

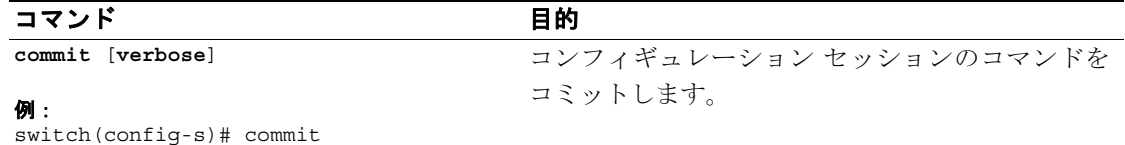

## <span id="page-8-1"></span>セッションの保存

セッションを保存するには、セッション モードで次のコマンドを使用します。

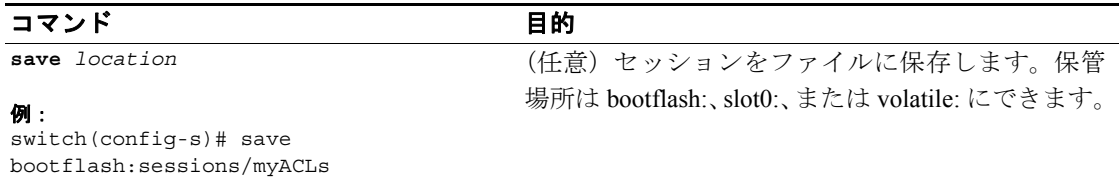

### <span id="page-8-2"></span>セッションの廃棄

セッションを廃棄するには、セッション モードで次のコマンドを使用します。

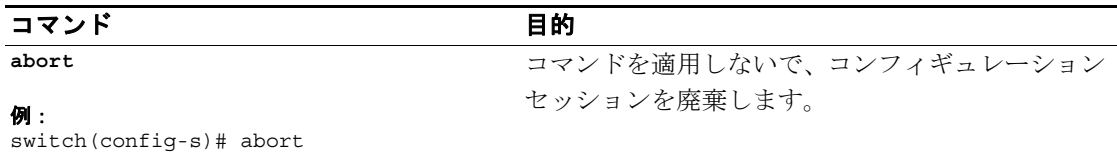

switch#

## <span id="page-9-0"></span>ロールバックおよび **Session Manager** の設定確認

ロールバックの設定情報を確認するには、次のコマンドを使用します。

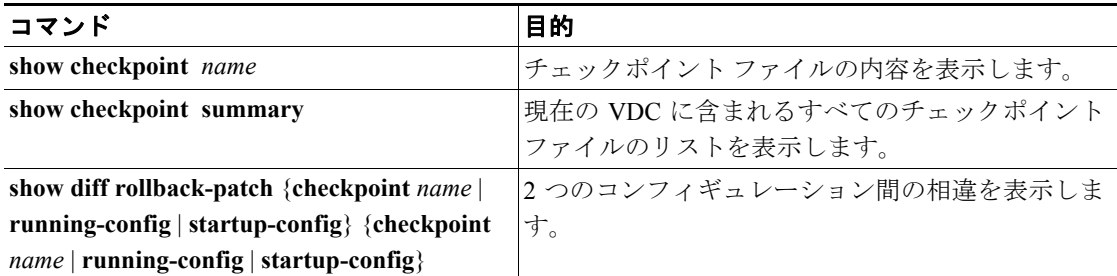

すべてのチェックポイント ファイルを削除するには、**clear checkpoint database** コマンドを使用し ます。

Session Manager の設定情報を確認するには、次のコマンドを使用します。

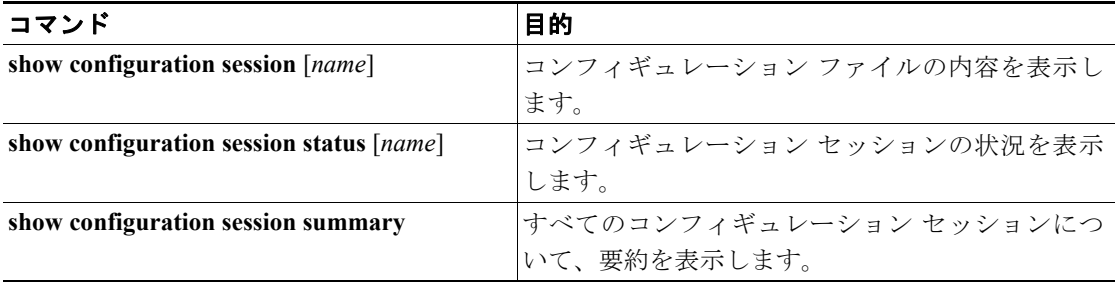

## <span id="page-9-1"></span>ロールバックおよび **Session Manager** の設定例

チェックポイント ファイルを作成し、そのチェックポイントへのベストエフォート型ロールバック を実装する例を示します。

#### **checkpoint stable**

*rollback running-config checkpoint stable*

次に、ACL 用のコンフィギュレーション セッションを作成する例を示します。

**configure session name test2 ip access-list acl2 permit tcp any any interface Ethernet1/2 ip access-group acl2 in**

## <span id="page-9-2"></span>関連資料

コンフィギュレーション ファイルの詳細については、『*Cisco NX-OS Fundamentals Configuration Guide, Release 4.0*』を参照してください。

## <span id="page-10-2"></span><span id="page-10-0"></span>デフォルト設定

表 [5-1](#page-10-2) に、ロールバックおよび Session Manager パラメータのデフォルト設定を示します。

#### 表 **5-1** デフォルトのロールバック パラメータ

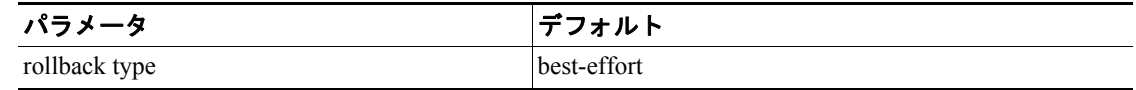

## <span id="page-10-1"></span>その他の関連資料

- ロールバックの実装に関する詳細情報については、次の項を参照してください。
- **•** [関連資料\(](#page-10-3)p.5-11)
- **•** [規格\(](#page-10-4)p.5-11)

## <span id="page-10-3"></span>関連資料

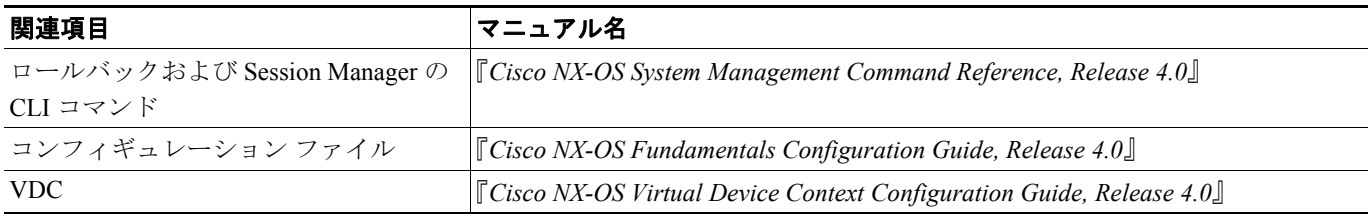

## <span id="page-10-4"></span>規格

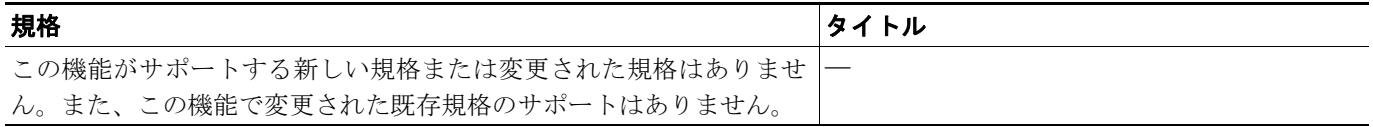

■ その他の関連資料

 $\Box$